# How to insert a blog in to your Weebly Webpage

# Login to students.weebly.com

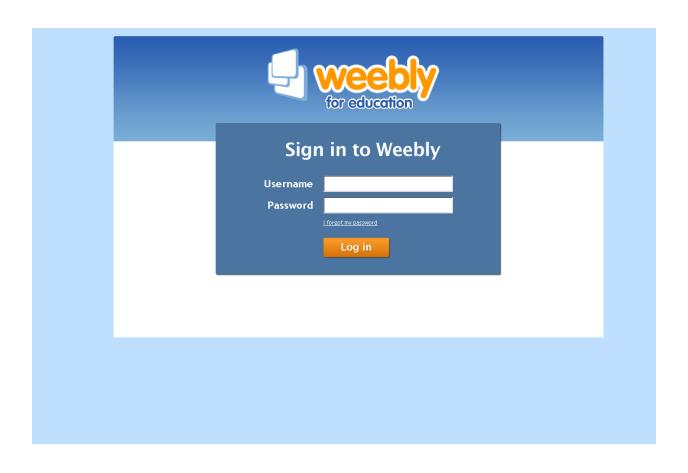

## Click on Edit Site

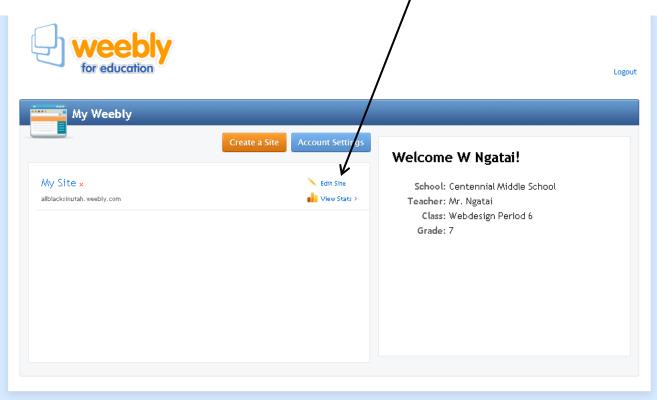

Terms Of Service | Support | @2013 Weebly, Inc.

Click on your Blog page

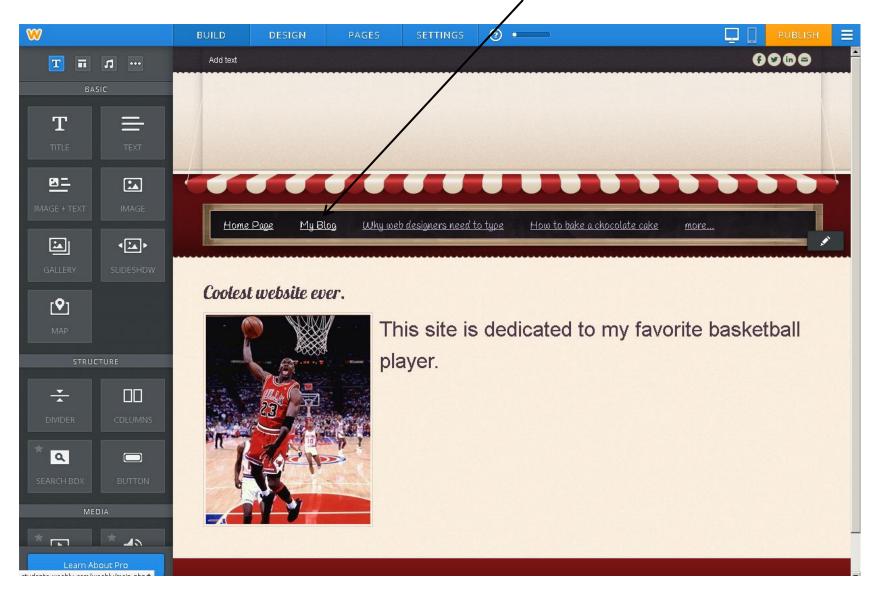

### Click on New Post

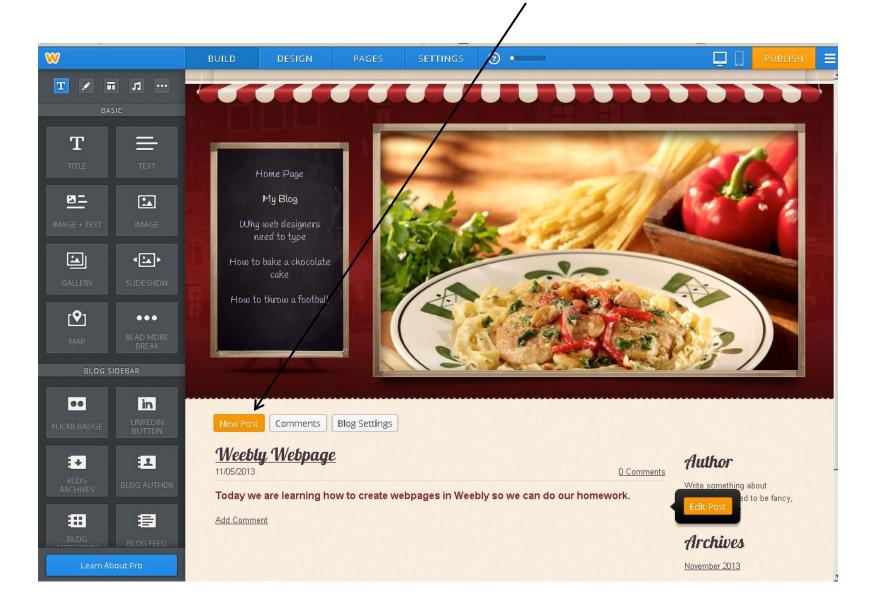

#### Add a title

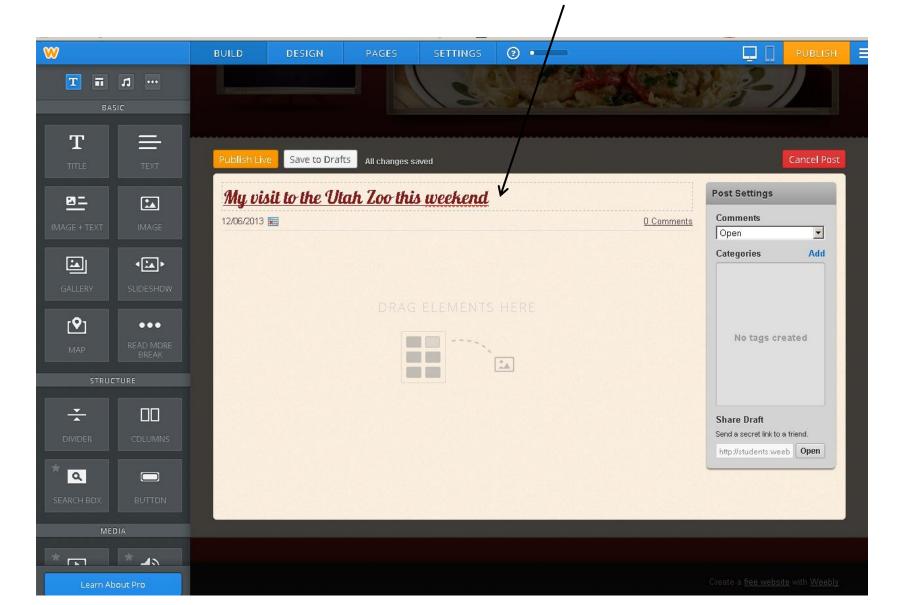

Drag over Image and Text and Drop it

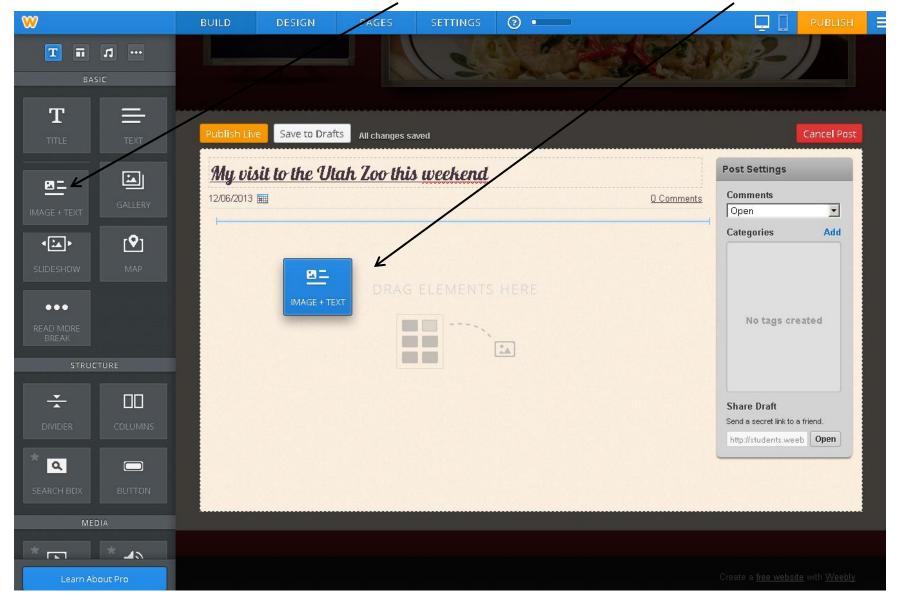

Add a picture and type a paragraph and then Publish Live. That's it.

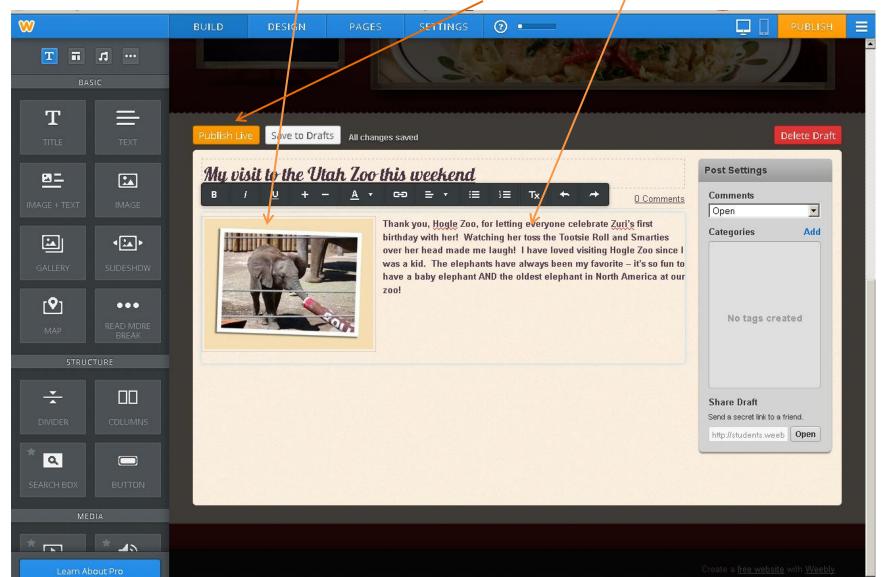